## 2023/2024(1) EF234302 Object Oriented Programming Lecture #9b GUI Programming

Misbakhul Munir IRFAN SUBAKTI 司馬伊凡 Мисбакхул Мунир Ирфан Субакти

#### Inner classes

- Java supports *inner classes*, i.e., classes defined inside other classes
- Inner classes are often used to defined listeners for events

```
\mathsf{\hat{I}} MyActionEvent3.java \times1<sup>e</sup> import java.awt.*;
                                             2 import javax.swing.*;
                                             3 import java.awt.event.*;
                                             4 public class MyActionEvent3 extends JPanel {
                                                     JButton darken = new JButton("Darken"),
                                             5⊜
                                                               lighten = new JButton("Lighten");6
                                             \overline{7}int red = 255, green = 255, blue = 255;
                                                     private class DarkenListener implements ActionListener {
                                             8⊜
                                                          public void actionPerformed(ActionEvent e) {
                                             9<sub>°</sub>int delta = 0;
                                            10
                                                               if (e.getSource() == lighten) {
                                            11
                                                                    delta = 10:
                                            12<sup>°</sup>} else if (e.getSource() == darken) {
                                            13
                                                                    delta = -10;
                                            14
                                            15
                                                               red = checkBoundary (red + delta);16
                                                               green = checkBoundary(green + delta);17
                                                               blue = checkBoundary(blue + delta);18
                                            19
                                                               repaint();
                                            20
21 \frac{1}{2} , \frac{1}{2} , \frac{1}{2} , \frac{1}{2} , \frac{1}{2} , \frac{1}{2} , \frac{1}{2} , \frac{1}{2} , \frac{1}{2} , \frac{1}{2} , \frac{1}{2} , \frac{1}{2} , \frac{1}{2} , \frac{1}{2} , \frac{1}{2} , \frac{1}{2} , \frac{1}{2} , \frac{1}{2} , 
                                                                                subakti<br>Subakti
```
## Inner classes (continued)

- The inner class can access the instance variables of the outer class (e.g., darken, lighten, red, green, blue) as well as the methods  $(e.g.,  $repaint()$ )$ ;
- An instance of the inner class can be supplied as the listener for events

## Why use inner classes?

#### • We can handle each event separately in a self-contained method, e.g.,

- DarkenListener.actionPerformed
- LightenListener.actionPerformed
- Leads to better structure when a class has to implement listeners for a large number of events

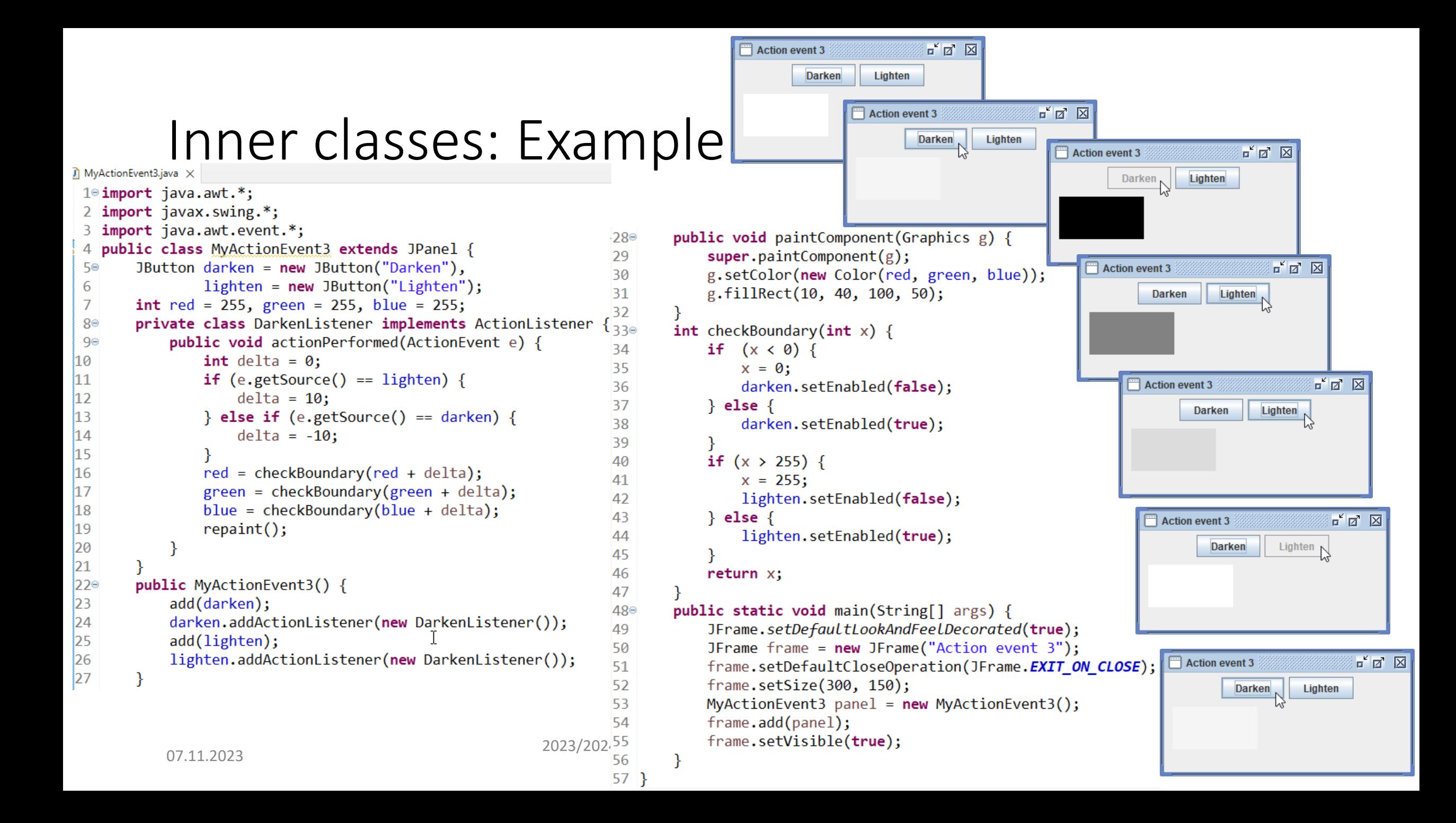

## Keyword: this

• Any object can refer to *itself* using the keyword this

this.x

this.setX(10.0)

button.addActionListener(this)

• Note that a **superclass** can call a **subclass** method (due to *overriding*)

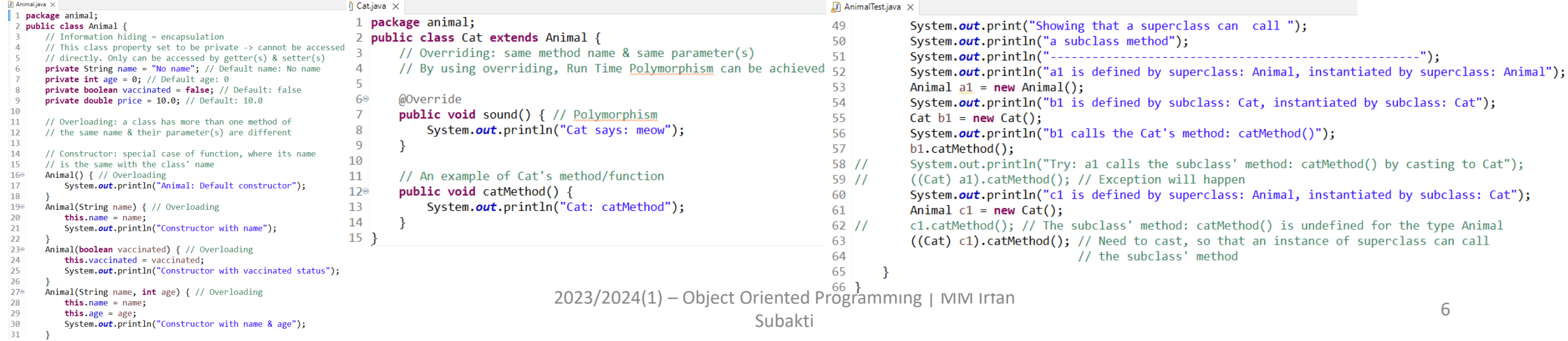

## Keyword: super

- Keyword super refers to the superclass instance *implicit* inside the current object
	- $.28\circ$ public void paintComponent(Graphics g) { 29  $super.pathComponent(g);$ 30 g.setColor(new Color(red, green, blue)); g.fillRect(10, 40, 100, 50); 31  $32$

## Subclass constructor

• A constructor of a subclass always has an implicit call to the superclass' constructor at the beginning

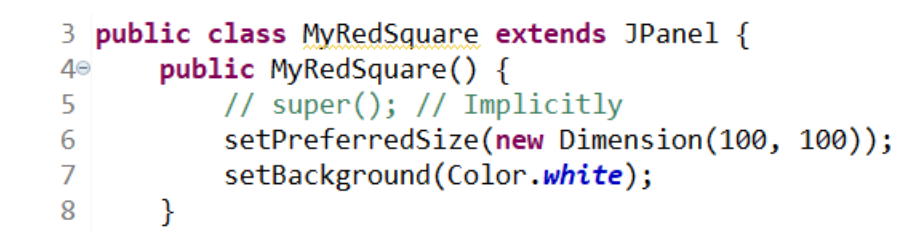

• However, if there are arguments to the superclass constructor, need to call it explicitly

#### Layout

- Java GUI library is designed to be flexible
- Create interfaces for multiple platforms, screen sizes, window sizes, font sizes, international languages, etc.
- This requires a Layout Manager for each GUI panel
- Comes into picture whenever the panel needs to be laid out
- See Java tutorial for quick intro

<https://docs.oracle.com/javase/tutorial/uiswing/layout/visual.html>

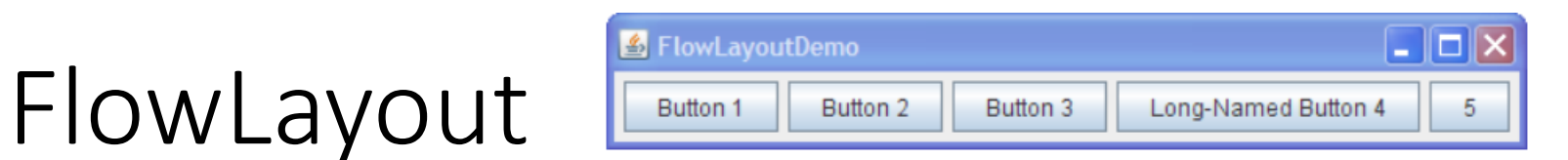

- The default layout manager for a panel
- Places components in top-to-bottom, left-to-right order, like a word processor
- Components are kept at their preferred sizes as far as possible
	- No stretching or shrinking
- Often components are centered horizontally

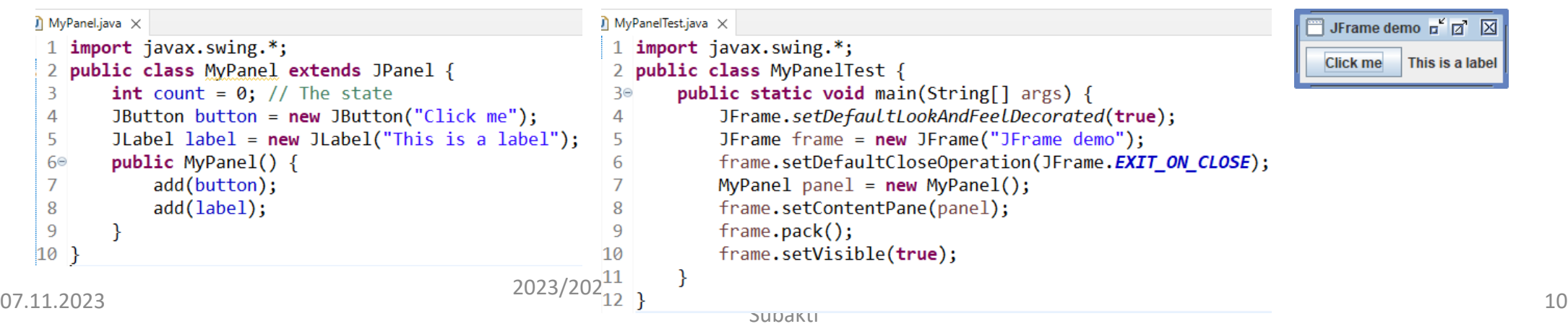

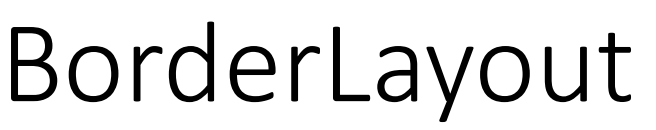

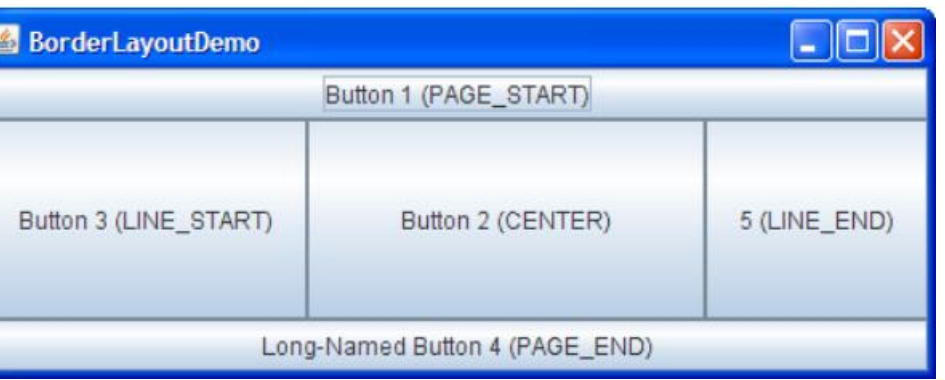

• Default layout for JFrames. For other containers, set it:

container.setLayout(new BorderLayout());

- A BorderLayout container contains exactly 5 components: PAGE START, PAGE END, LINE START, LINE END, and CENTER container.add(component, BorderLayout.CENTER);
- Of course, any of these components can be a panel that groups together smaller components
- Those 5 components stretch to fill all available space

1<sup>e</sup> import java.awt.\*; // BorderLayout, etc. 2 import javax.swing.\*; // JFrame, JLabel, etc. public class MyContentPane2 { public static void main(String[] args) { JFrame.setDefaultLookAndFeelDecorated(true); JFrame frame =  $new$  JFrame("JFrame demo"); frame.setDefaultCloseOperation(JFrame.EXIT\_ON\_CLOSE); JPanel pane = new JPanel(new BorderLayout()); JLabel labelOnePiece = new JLabel("One piece world"); labelOnePiece.setIcon(new ImageIcon("res/one piece world.gif")); pane.add(labelOnePiece, BorderLayout.PAGE START); pane.add(new JLabel("Hello world!")); pane.add(new JButton("Click me"), BorderLayout.PAGE\_END); frame.setContentPane(pane); hд  $\overline{15}$ frame.pack(); 16 frame.setVisible(true);  $17$ 

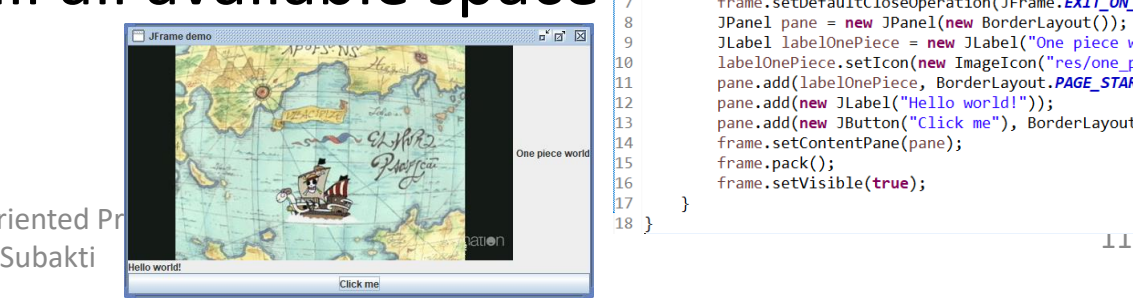

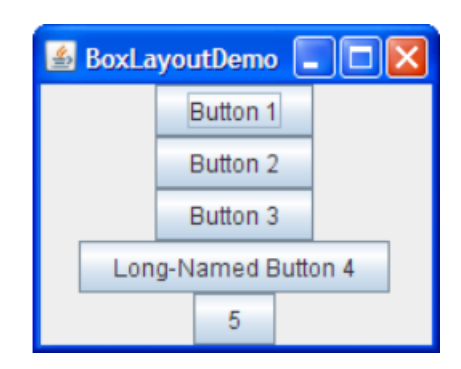

BoxLayout

- A box is an array of components laid out horizontally or vertically
- Use it via the Box container: Box  $b = Box.createVerticalBox()$ ;
- Components in a box can be *aligned*: left, right or center (center by default)
	- Similarly, top, bottom or center for horizontal boxes

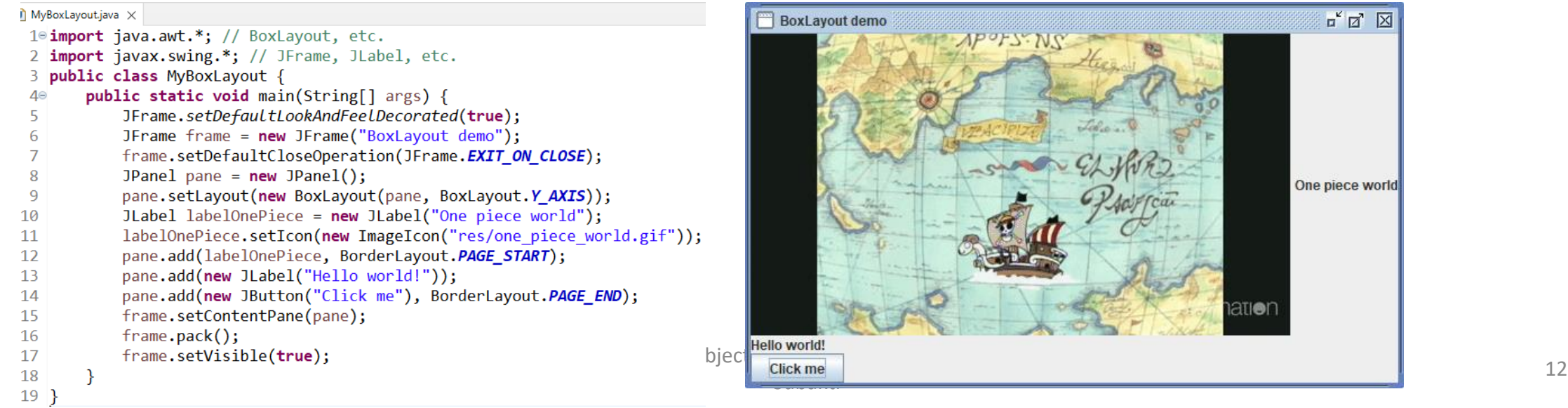

 $\mathbb{Z}^{\mathsf{K}}$   $\mathbb{Z}$   $\mathbb{Z}$ 

One piece world

## BoxLayout (continued)

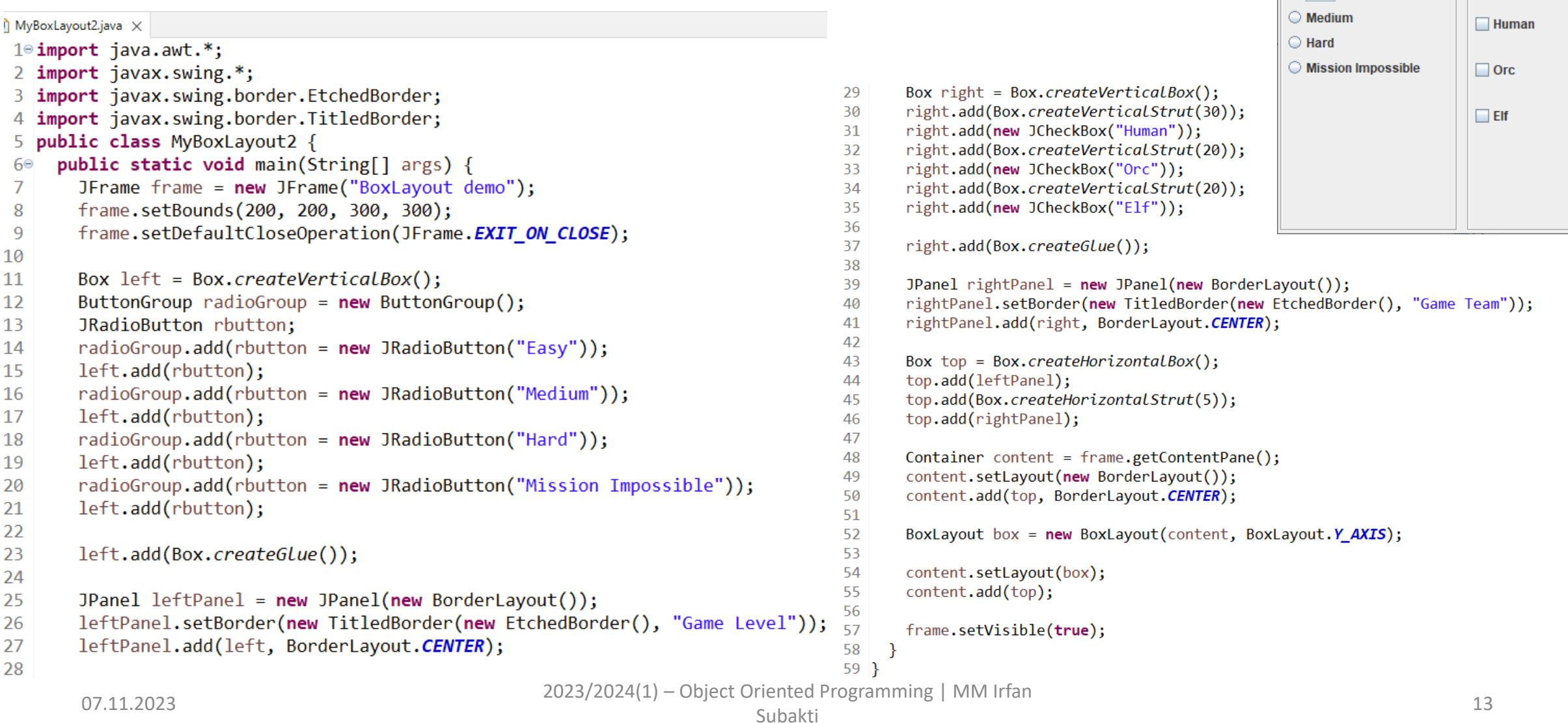

 $\times$ 

 $\Box$ 

-Game Team-

 $-$ 

*S* BoxLayout demo

Game Level

 $\circ$  Easy

# GridBagLayout

- The most flexible layout manager in Swing
- Imagine a panel arranged as a grid of invisible "cells"
- A component can occupy any rectangular area of cells
- Within its rectangular area, a component can either stretch or not, aligned or not, padded or not  $\rightarrow$  lots of options

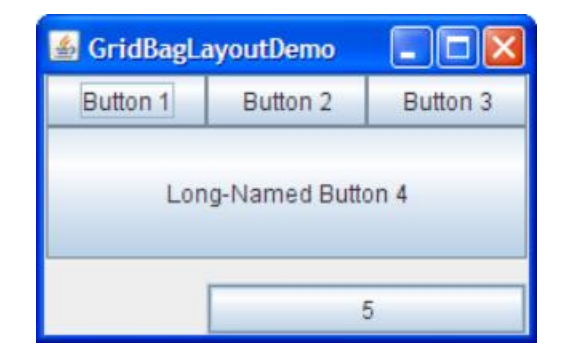

## GridBagConstraints

• To specify all these options, Swing provides another class called GridBagConstraints

```
panel.setLayout(new GridBagLayout());
GridBagConstraints c = new GridBagConstraints();
c.gridx = 0; c.gridy = 0; // Position
c.gridwidth = 1; c.gridheight = 3; // Size
c.weightx = 100; c.weighty = 100; // Stretch
JList style = new JList();
panel.add(style, c);
```
# GridBagLayout: Programming

- Don't use GridBagLayout class directly
- Define subclasses of JPanel with appropriate layout built-in. Example: public class GridBagPanel extends JPanel {

```
GridBagConstraints gbc = new GridBagConstraints();
public GridBagPanel() {
  setLayout (new GridBagLayout () ) ;
  ... // Set default constraints
}
public add(Component c, int x1, int y1, int x2, int y2) {
...
}
```
## GridBagLayout: Example

 $\mathbf{u}$  MyGridBag.java  $\times$ 

 $1$ <sup>o</sup> import java.awt.\*; 2 import javax.swing.\*; 3 public class MyGridBag extends JPanel R protected void makeButton(String name, GridBagLayout gridbag, GridBagConstraints c) { 4⊜ Button button =  $new$  Button(name); 5 gridbag.setConstraints(button, c); 6 add(button);  $\overline{7}$ 8  $\mathbf{B}$ 9⊜ public void init() {  $\mathbf{B2}$  $GridBagLayout gridbag = new GridBagLayout();$ 10 33 GridBagConstraints  $c = new GridBagConstraints()$ ; 11 34 setFont(new Font("SansSerif", Font. PLAIN, 14));  $12$ .<br>35 13 setLayout(gridbag); İ36 14  $c.fill = GridBagConstraints.BOTH;$ 37 c.weightx =  $1.0$ ; 15 İз8 // If the space within a panel is greater than the preferredDimension of the 16 - 39 // components contained within, the weightx and weighty is used to distribute the 17 l40 // extra space to the individual components. 18 141 19 // E.g., use values from 0.0 to 1.0, or any value (think of this a percentage). 42 20 // weightx is horizontal spacing, weighty is vertical spacing İ́43 // The most common scenario is that the side panes stay a fixed size 21 ļ44 // (weightx/weighty =  $0.0$ ) and the center pane takes up the remaining space 22 .<br>|45 23 // (weightx/weighty =  $1.0$ ). **46** 24 // The extra space is allocated per the percentage of the individual components 47 25 // weight divided by the total weight of all components in the row or column **148** // E.g., if two buttons have a weightx of 0.2 and 0.8 one of the button will get 26 <u> ∣49⊜</u> // 20% and the other one 80% of the space 27 I50 makeButton("Row 1: Button1", gridbag, c); 28  $\mathbf{51}$ makeButton("Row 1: Button2", gridbag, c); 29 <u>is2</u> 30 makeButton("Row 1: Button3", gridbag, c); ls3 Î54 ls5  $07.11.2023$   $2023/2024(1) -$  Object Oriented Progr<sup>56</sup> frame.pack();<br>Subakti 57 frame.setVisi

#### $\overline{a}^{\kappa}$   $\overline{a}^{\kappa}$   $\overline{\boxtimes}$ GridBagLayout demo Row 1: Button2 Row 1: Button3 Remainder of row 1: Button4 Row 1: Button1 Next row = row 2: Button5 Next-to-last in row = row 3: Button6 Remainder of row 3: Button7 Next component on row  $4 = row 4a$ : Button9 Next row = row 4: Button8 Next component on row  $4 = row 4b$ : Button10  $\overline{\mathbb{F}}^{\mathsf{K}} \overline{\mathbb{Z}}^{\mathsf{K}} \quad \overline{\mathbb{M}}$ GridBagLayout demo Row 1: Button1 Row 1: Button2 Row 1: Button3 Remainder of row 1: Button4 Next row = row 2: Button5 Next-to-last in row = row 3: Button6 Remainder of row 3: Button7 Next component on row  $4 = row 4a$ : Button9 Next row = row 4: Button8 Next component on row  $4 = row 4b$ : Button10  $c$ .gridwidth = GridBagConstraints.REMAINDER; // End row makeButton("Remainder of row 1: Button4", gridbag, c); c.weightx =  $0.0$ ; // Reset to the default makeButton("Next row = row 2: Button5", gridbag, c); // Another row c.gridwidth =  $GridBagConstraints$ .*RELATIVE*; // Next-to-last in row makeButton("Next-to-last in row = row 3: Button6", gridbag, c); c.gridwidth =  $GridBagConstraints$ . $REMATNDER$ ; // End row makeButton("Remainder of row 3: Button7", gridbag, c); c.gridwidth = 1; // Reset to the default  $c$ .gridheight = 2; c.weighty =  $1.0$ ; makeButton("Next row = row 4: Button8", gridbag, c); c.weighty =  $0.0$ ; // Reset to the default c.gridwidth =  $GridBagConstraints.REMAINDER; // End row$ c.gridheight =  $1$ ; // Reset to the default makeButton("Next component on row  $4 = row 4a$ : Button9", gridbag, c); makeButton("Next component on row  $4 = row 4b$ : Button10", gridbag, c); public static void main(String args[]) { JFrame.setDefaultLookAndFeelDecorated(true); JFrame frame = new JFrame("GridBagLayout demo"); frame.setDefaultCloseOperation(JFrame.EXIT\_ON\_CLOSE); MyGridBag gridBag = new MyGridBag(); gridBag.init(); frame.add("Center", gridBag); // Center, North, East, South, West

57 frame.setVisible(**true);**<br>58 }